- 1. Scarica l'App **UniBS.EAT** negli store Google play o App store
- 2. Associa l'APP sul tuo dispositivo utilizzando un altro dispositivo (smartphone, tablet, pc) per generare il QRCode di associazione;
	- a. vai alla pagina<https://unibs-sol.dirittoallostudio.it/apps/V3.1/sol/public/> accedi al tuo profilo online da studente;
	- b. seleziona la voce "Associazione App servizio mensa"

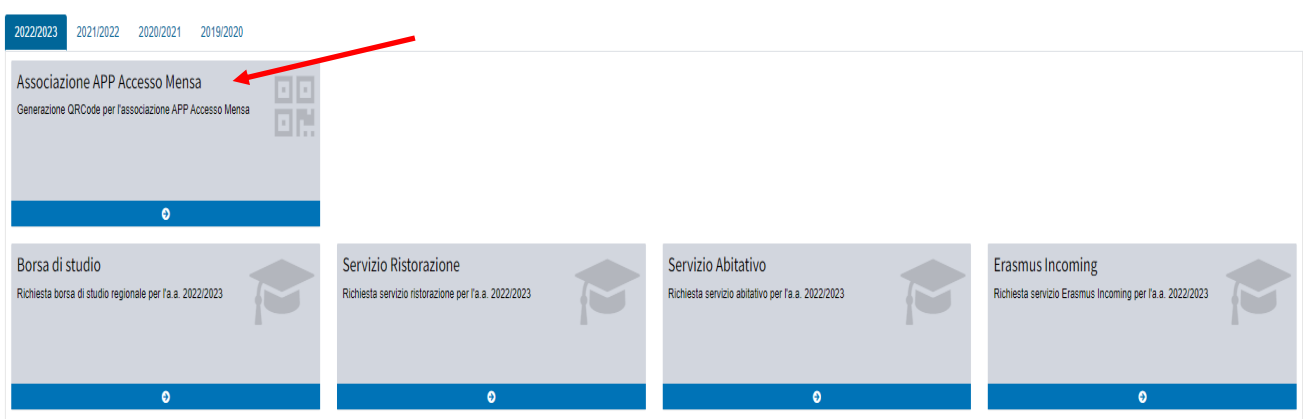

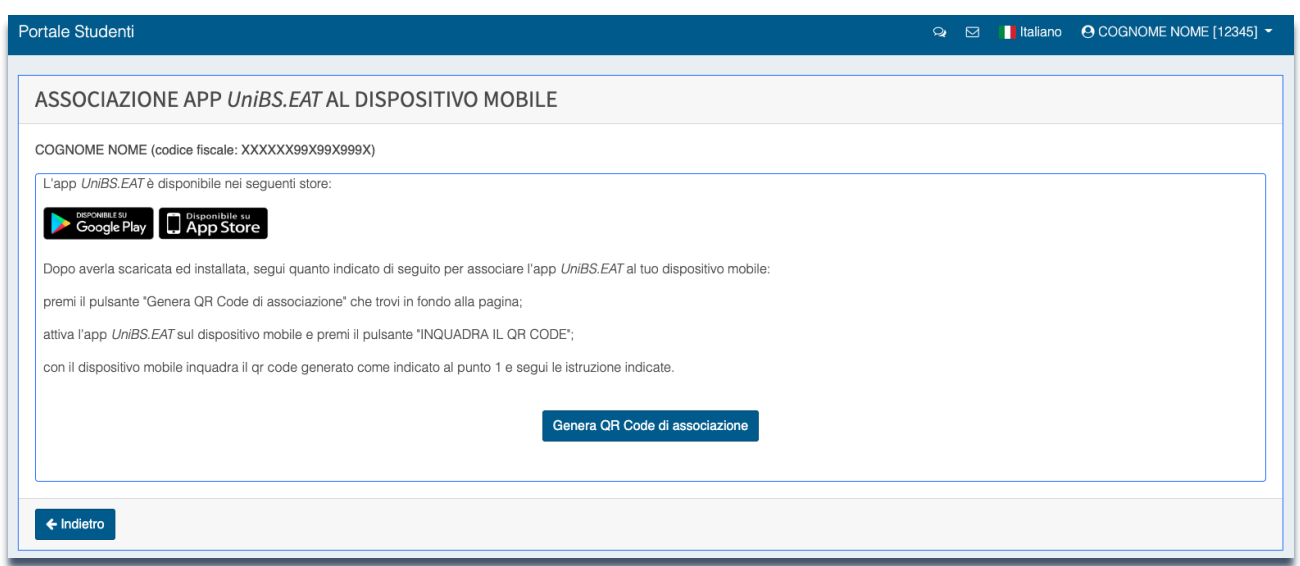

L'associazione avverrà inquadrando, tramite l'APP precedentemente scaricata, il QrCode generato premendo il pulsante "genera QR code di associazione"

Istruzioni per attivare la **APP UniBS.EAT** per accedere alle Mense Universitarie

3. Una volta inquadrato il QrCode con l'APP sarà possibile definire il PIN di accesso all'APP.

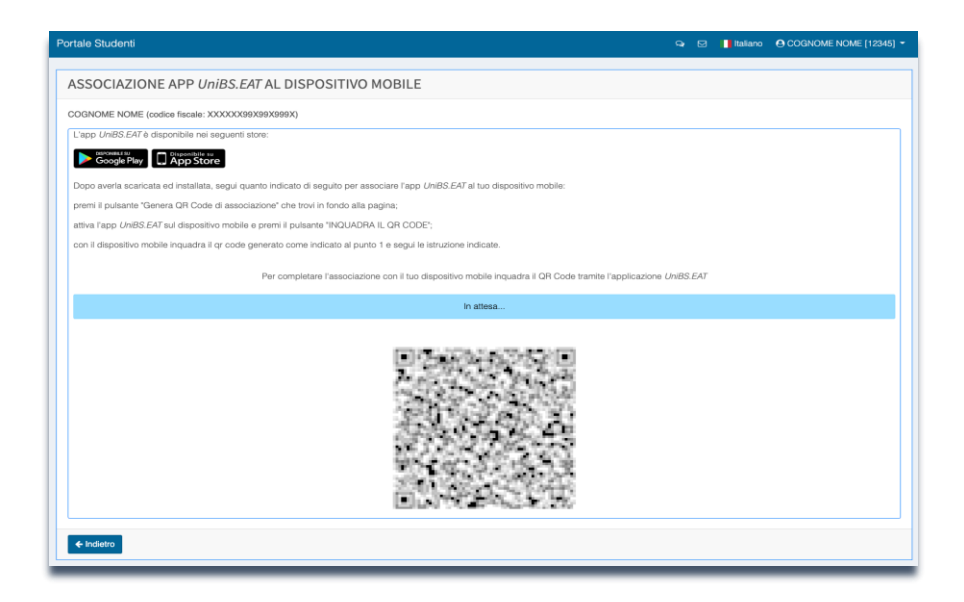

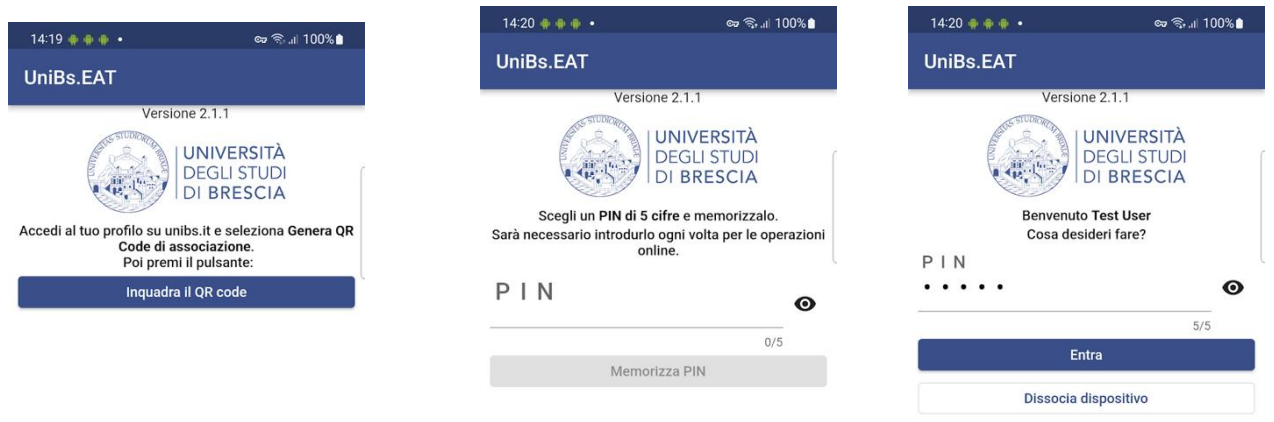

4. La generazione del QrCode per accedere alla mensa è possibile tramite la funzione Tesserino Mensa dell'APP

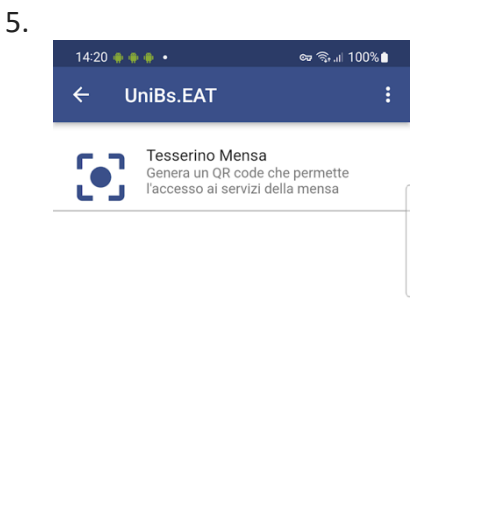

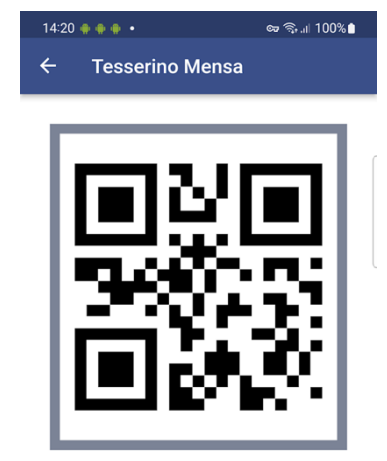

Mostrare questo codice personale all'operatore o all'operatrice di cassa.